## المعلم الالكتروني الشامل- منهاج الأردن ٢٠٢٥ - ٢٠٢٤

الدوال والاقتر لنات الجاهزة<br>بدأت في المدرسة انتخابات المجلس البرلماني الطلابي لطلبة الصفوف من الخامس الأساسي وحتى الثاني عشر.<br>وقد ترشح للمنصب عشرة طلاب عن الصف التاسع، وجرت عمليات الفرز في جميع الصفوف لحظة انتهاء عملية الاقتراع، ولم يجد المعلمون أفضل من برنامج الجداول الإلكترونية لتخزين البيانات، ومعالجتها؛ إذ أن<br>البرنامج يوفر مكتبة كبيرة من الاقترانات (الدوال) المتعددة الأنواع. ومنها الرياضية والإحصائية والمالية، والتي .يمكن تضمينها في جداول البرنامج للعمل على مدى واسع في معالجة البيانات

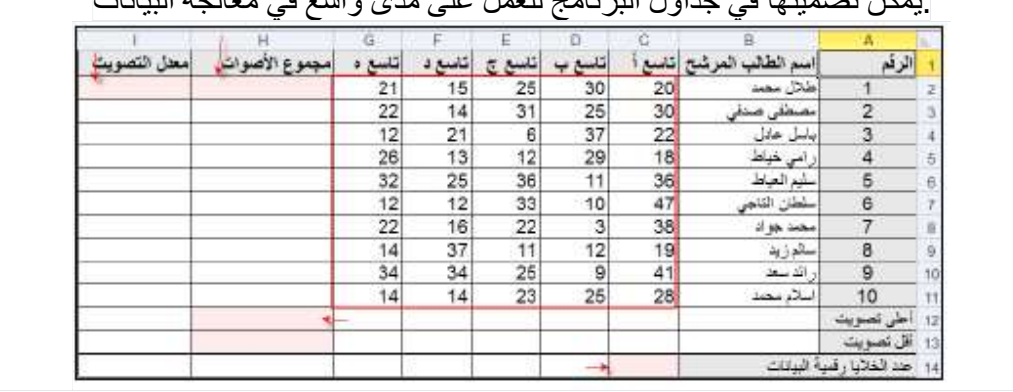

:وفي ما يأتي سيتم شرح كيفية استخدام (الدوال) في برنامج الجداول الإلكترونية لعمل الآتي (2H (إيجاد مجموع الأصوات للطالب (طلال محمد) من جميع الشعب، وتخزين النتيجة في الخلية 1- لإيجاد مجموع الأصوات لجميع | (H) إلى باقي الخلايا في العمود | (H2) نسخ الصيغة الموجودة في الخلية -2 الطلبة

(2I (إيجاد معدل التصويت للطالب طلال محمد، وتخزين النتيجة في الخلية 3- لإيجاد معدل التصويت لجميع الطلبة (I) إلى باقي الخلايا في العمود (I2) نسخ الصيغة الموجودة في الخلية -4 (12H (معرفة الطالب الذي حصل على أعلى تصويت وتخزين نتيجة التصويت في الخلية 5- (14C (إيجاد عدد الخلايا التي تحتوي على بيانات رقمية وتخزين النتيجة في الخلية6-

SUM دالة الجمع التلقائي

تستخدم هذه الدالة لتسهيل إيجاد مجموع القيم في عدد كبير من الخلايا. ولإيجاد مجموع الأصوات للطالب طلال :محمد اتبع الخطوات الآتية

المراد وضع الناتج فيها (2H (، بالإضافة إلى الخلية(2G 2:C (حدد المدى المراد جمعه 1- انقر عل أداة الجمع التلقائي من تبويب الصفحة الرئيسية واختر المجموع من خيارات القائمة المنسدلة، 2- في شريط = (2G 2:C (SUM، وتظهر الصيغة (2H (فتجمع قيم الخلايا المحددة ويظهر الناتج في الخلية

الصيغة

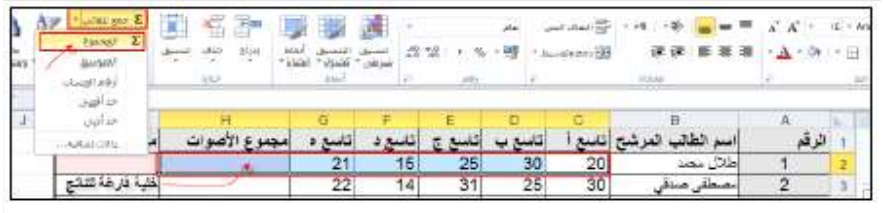

لإيجاد مجموع الأصوات لباقي الطلبة (H (إلى باقي خلايا العمود = (2G 2:C (SUMانسخ الصيغة 3- كما تعلمت من قبل

المعلم الالكتروني الشامل- منهاج الأردن ٢٠٢٥ - ٢٠٢٤

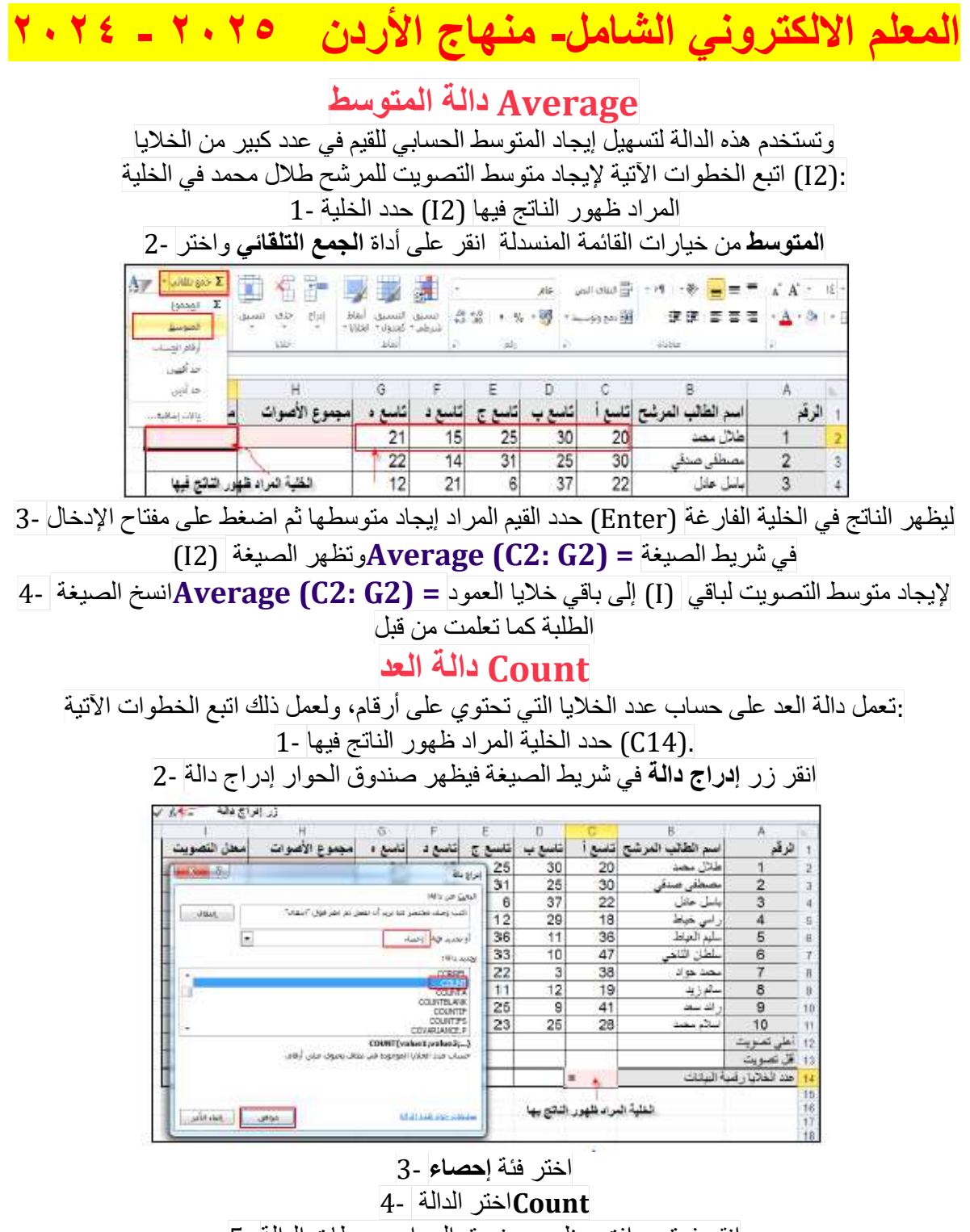

انقر فوق موافق، يظهر صندوق الحوار وسيطات الدالة 5-

المعلم الالكتروني الشامل- منهاج الأردن ٢٠٢٥ - ٢٠٢٤

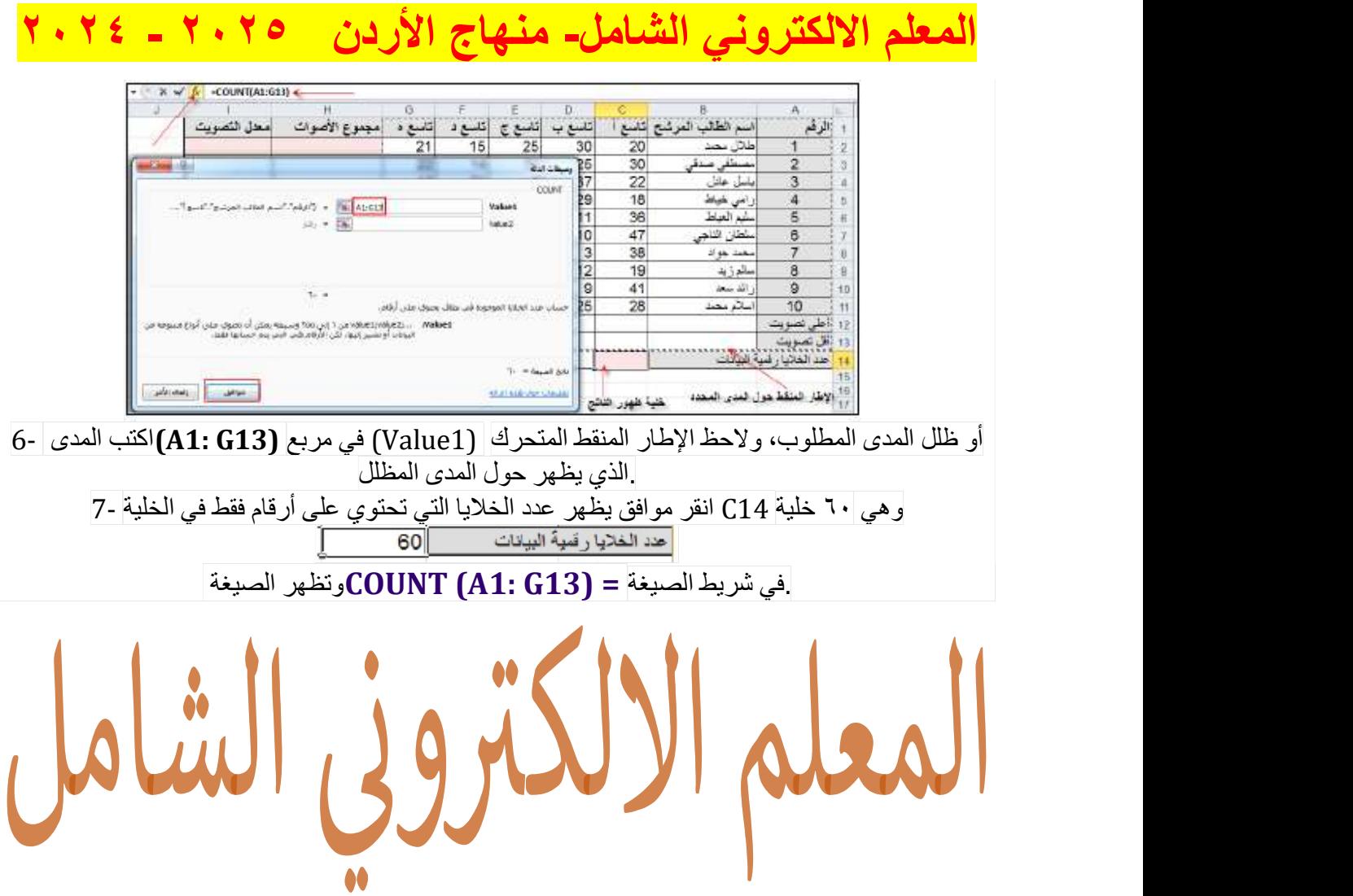

## المعلم الالكتروني الشامل- منهاج الأردن ٢٠٢٥ - ٢٠٢٤